## **QuarkXpress**

Σάβ, 17/05/2008 - 21:05 — webmaster

Ο [Ορθογράφος](http://www.neurolingo.gr/el/technology/application_tools/speller.jsp) [1] και ο [Συλλαβιστής](http://www.neurolingo.gr/el/technology/application_tools/hyphenator.jsp) [2] για QuarkXpress 4.03-5.0 για Windows διατίθενται μαζί σε ένα πακέτο λογισμικού, το οποίο μπορείτε να κατεβάσετε και να εγκαταστήσετε σε όσα συστήματα σας είναι απαραίτητο. Προκειμένου να ενεργοποιήσετε τα εργαλεία σε ένα σύστημα όπου τα έχετε εγκαταστήσει, θα πρέπει να αγοράσετε από τη Neurolingo μία άδεια χρήσης για το συγκεκριμένο σύστημα.

Κόστος άδειας χρήσης (πλέον ΦΠΑ): 150€. Η πώληση των αδειών χρήσης γίνεται **μόνο** με έκδοση τιμολογίου.

Η διαδικασία καταβίβασης, εγκατάστασης, αγοράς αδειών χρήσης και ενεργοποίησης περιγράφεται στα παρακάτω βήματα:

- 1. [Συνδεθείτε](http://www.neurolingo.gr/el/members/login.htm?destination=/products/proofing_tools/qx.jsp) [3] ως μέλος του ιστοτόπου. Αν δεν είστε μέλος του ιστοτόπου, μπορείτε να εγγραφείτε κάνοντας κλικ [εδώ](http://www.neurolingo.gr/el/members/register.htm) [4].
- 2. [Κατεβάστε](http://www.neurolingo.gr/el/products/proofing_tools/qx/download.jsp) [5] το πρόγραμμα εγκατάστασης των Εργαλείων Γλωσσικού Ελέγχου για QuarkXpress, εκτελέστε το και ακολουθήστε τις οδηγίες του. Μετά την ολοκλήρωσή του, τα Εργαλεία Γλωσσικού Ελέγχου για QuarkXpress θα έχουν εγκατασταθεί στο σύστημά σας. Κατά την εκκίνησή του, το QuarkXpress εντοπίζει το πακέτο των Εργαλείων Γλωσσικού Ελέγχου, το οποίο όμως για να ενεργοποιηθεί θα πρέπει να έχετε αγοράσει μια άδεια χρήσης για τη συγκεκριμένη εγκατάσταση. Μπορείτε να εγκαταστήσετε τα Εργαλεία Γλωσσικού Ελέγχου σε όσα συστήματα επιθυμείτε.
- 3. [Παραγγείλτε](http://www.neurolingo.gr/el/products/proofing_tools/qx/order.htm) [6] μία ή περισσότερες άδειες χρήσης (τόσες όσες οι εγκαταστάσεις που θέλετε να ενεργοποιήσετε). Θα σας ζητηθούν τα στοιχεία έκδοσης του τιμολογίου πώλησης και θα σας υποδειχθεί ο τρόπος πληρωμής (προς το παρόν μέσω κατάθεσης σε λογαριασμό στην Εθνική Τράπεζα). Μετά την επιβεβαίωση της πληρωμής θα σας αποσταλεί e-mail με τους σειριακούς αριθμούς των αδειών χρήσης που αγοράσατε, προκειμένου να προχωρήσετε στην ενεργοποίηση των εγκαταστάσεών σας. Παράλληλα, θα σας αποσταλούν ταχυδρομικά το τιμολόγιο πώλησης, ένα CD-ROM με τα Εργαλεία Γλωσσικού Ελέγχου για QuarkXpress και οι άδειες χρήσης με τους σειριακούς τους αριθμούς.
- 4. [Ενεργοποιήστε](http://www.neurolingo.gr/el/products/proofing_tools/qx/activate.htm) [7] κάθε εγκατάσταση για την οποία έχετε αγοράσει άδεια χρήσης. Όσο μια εγκατάσταση παραμένει μη ενεργοποιημένη, κάθε φορά που εκκινείτε το QuarkXpress θα εμφανίζεται το παρακάτω παράθυρο διαλόγου:

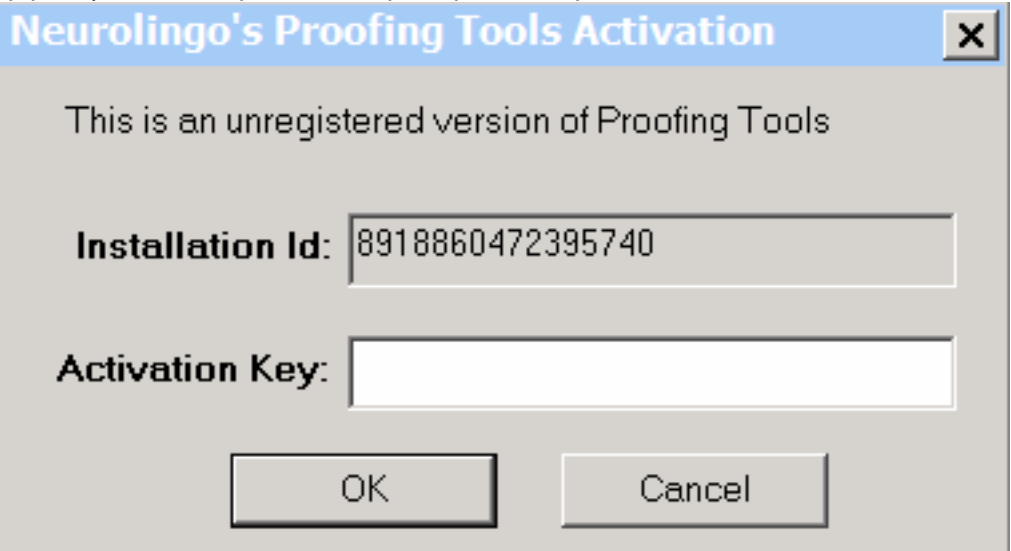

Ο Κωδικός Εγκατάστασης (Installation Id) στο παράθυρο διαλόγου είναι ένας 16-ψήφιος αριθμός που ταυτοποιεί μοναδικά την εγκατάσταση (είναι διαφορετικός για κάθε σύστημα

window.addeventListener("load", function(); function();  $\alpha$  palette  $\alpha$  palette  $\alpha$  is a populated in the originalised in the originalised in the originalised in the originalised in the originalised in the originalised

©2005-2010 Neurolingo Ε.Ε.

version of

στο οποίο έχετε εγκαταστήσει τα Εργαλεία Γλωσσικού Ελέγχου). Το Κλειδί Ενεργοποίησης (Activation Key) είναι ο αριθμός που θα πρέπει να εισαγάγετε προκειμένου να ενεργοποιηθεί η εγκατάσταση. Για να σας δοθεί το Κλειδί Ενεργοποίησης θα σας ζητηθούν ο Σειριακός Αριθμός της άδειας χρήσης που έχετε αγοράσει και ο Κωδικός Εγκατάστασης.

**Source URL:** http://www.neurolingo.gr/el/products/proofing\_tools/gx.jsp

## **Links:**

- [1] http://www.neurolingo.gr/el/technology/application\_tools/speller.jsp
- [2] http://www.neurolingo.gr/el/technology/application\_tools/hyphenator.jsp
- [3] http://www.neurolingo.gr/el/members/login.htm?destination=/products/proofing\_tools/qx.jsp
- [4] http://www.neurolingo.gr/el/members/register.htm
- [5] http://www.neurolingo.gr/el/products/proofing\_tools/qx/download.jsp
- [6] http://www.neurolingo.gr/el/products/proofing\_tools/qx/order.htm
- [7] http://www.neurolingo.gr/el/products/proofing\_tools/qx/activate.htm

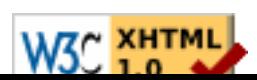